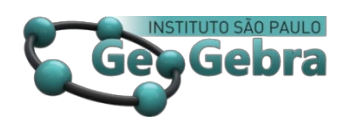

 **<http://dx.doi.org/10.23925/2237-9657.2023.v12i3p133-161>**

# **A exploração de propriedades do triângulo no GeoGebra Discovery por alunos do ensino fundamental**

# **The exploration of triangle properties in GeoGebra Discovery by elementary school students**

# ALEXANDRE MATIAS RUSSO<sup>[1](#page-0-0)</sup> <https://orcid.org/0000-0002-6430-9141>

#### **RESUMO**

*Esta pesquisa apresenta resultados parciais de uma pesquisa de Doutorado em Educação Matemática. Foi utilizada uma versão experimental do software GeoGebra, em desenvolvimento, denominada GeoGebra Discovery. Trata-se de uma investigação qualitativa e os participantes da pesquisa são alunos matriculados no 8º ano do Ensino Fundamental. São apresentadas duas atividades de uma sequência didática, aplicadas sob a metodologia Design Research e analisadas por meio dos níveis de compreensão e desenvolvimento do pensamento geométrico de van Hiele (1984). Os resultados indicam que a exploração e a verificação de conjecturas de propriedades da geometria plana, em particular do triângulo, utilizando o GeoGebra Discovery, podem contribuir para uma aprendizagem dinâmica, exploratória e significativa dos alunos.* 

**Palavras-chave:** *GeoGebra Discovery; demonstração e prova; geometria plana.* 

## **ABSTRACT**

*This research presents partial results of Doctoral research in Mathematics Education. We use an experimental version of GeoGebra, called GeoGebra Discovery. This is a qualitative investigation and the research participants are students enrolled in the 8th year of Elementary School. We present two activities of a didactic sequence, applied under the Design Research methodology and analyzed through the levels of understanding and development of van Hiele's geometric thinking (1984). The results indicate that the exploration and verification of conjectures of properties of the plane geometry, in particular of the triangle, using GeoGebra Discovery, can contribute to a dynamic, exploratory and significant learning of students.*

**Key-words:** *GeoGebra Discovery; demonstration and proof; plane geometry.*

#### **Introdução**

O contexto de demonstração e provas em matemática se faz presente há séculos entre os matemáticos, filósofos e acadêmicos. É uma busca necessária para o desenvolvimento, aprimoramento e evolução da ciência, contribuindo para a formação e progresso da humanidade.

<span id="page-0-0"></span><sup>&</sup>lt;sup>1</sup> Pontifícia Universidade Católica de São Paulo – alexandremrusso $@g$ gmail.com

Diante de todo o universo de demonstrações e provas em matemática, focaremos as nossas atenções, nesse artigo, em propriedades da geometria plana, em especial, sobre triângulos, sendo algumas delas consideradas como teoremas na literatura específica.

Nos referirmos à demonstração como verificação, sem alterar os princípios fundamentais e os rigores das demonstrações matemáticas, pois nosso estudo não tem como característica a busca de demonstrar teoremas e provar o que já, há muito tempo, foi realizado pelos estudiosos matemáticos, cada um com as suas formas e peculiaridades de demonstrações e que estão relacionadas à sua época e com as tecnologias disponíveis em cada momento.

O pesquisador (Almouloud, 2020) discorre que, se nos basearmos nas consideráveis mudanças de representação do mundo, como também nas condições políticas e econômicas, se torna meio incontestável que os estudiosos gregos não realizaram as demonstrações de suas proposições do mesmo modo que os matemáticos realizam atualmente e, diante desse aspecto, podemos nos enveredar por caminhos que permeiam a evolução de estudos de pesquisadores em relação aos desenvolvimentos de métodos de demonstração, pois devemos considerar a época, o momento e os recursos disponíveis para as demonstrações e provas existentes em cada ocasião e cada passo; cada progresso alcançado pode ser considerado como um progresso para a comunidade científica da área.

O pesquisador (Gombaud, 2007, p. 2) observa que "o desenvolvimento de métodos originais ou conceitos inovadores podem parecer uma espécie de conquista da mente humana". Nesse sentido, podemos relacionar os métodos originais e conceitos inovadores com a concepção de provas automatizadas, ou seja, a utilização de *softwares* que possibilita, dentro dos seus aspectos tecnológicos, a demonstração ou à verificação de propriedades geométricas.

Este estudo teve como objetivo pesquisar as funcionalidades dos recursos da versão experimental do *software* GeoGebra, denominado GeoGebra Discovery, no processo de investigação das propriedades do triângulo por estudantes do 8º ano da Educação Básica, percorrendo os níveis de compreensão e desenvolvimento do pensamento geométrico de (van Hiele, 1984).

Na busca de atingir o objetivo da investigação, formulou-se a seguinte questão de pesquisa: de que forma os recursos do GeoGebra Discovery permitem que alunos do 8º ano do Ensino Fundamental da Educação Básica investiguem e verifiquem propriedades do triângulo?

Embora estes novos recursos estejam em processo de aperfeiçoamento pela equipe de desenvolvedores do GeoGebra (Botana et al., 2020; Hohenwarter et al., 2019), conjecturamos que elas contribuem para o processo de ensino e da aprendizagem da geometria plana, como também pode ser um novo instrumento, auxiliar no desenvolvimento do pensamento geométrico.

Investigações realizadas por (De Villiers, 1997, 2001, 2004 e 2007; Hanna, 2000; Mariotti, 2000) sobre o ensino e a aprendizagem de demonstrações e provas por meio da utilização de *softwares* de geometria com representações dinâmicas apresentaram resultados relevantes sobre o processo heurístico, o processo de construção, o processo de verificação de propriedades e o de visualização dos objetos geométricos representados na tela do computador.

Dessa forma, nos debruçamos nos estudos realizados por pesquisadores e alguns desenvolvedores do *software* que almejam o aprimoramento e consideram a utilização desses novos recursos para "provar automaticamente afirmações geométricas, com o objetivo de observar o potencial impacto na sala de aula". (Kovács et al., 2017).

O processo de investigação, elaboração das atividades e aplicação aos estudantes com o uso do GeoGebra, foram realizadas com o suporte da metodologia *Design Research,* que conforme (Manson, 2006; Simon, 1996) os procedimentos são preparados no intuito de atender a uma demanda ou para atingir um objetivo, como também por permitir, conforme (Collins et al., 2004), revisões e aprimoramentos nas etapas do estudo.

As atividades desenvolvidas foram analisadas sob a ótica dos níveis de compreensão e desenvolvimento do pensamento geométrico (van Hiele, 1984), pois consideramos que as situações propostas no GeoGebra Discovery, desde as construções geométricas até o estudo das propriedades, podem ser verificadas com os novos recursos e podem ser um agente que possibilite aos alunos a organização das informações, permitindo a elaboração de conjecturas que contribuem para o desenvolvimento do processo de ensino e da aprendizagem.

As construções realizadas na versão do *software* GeoGebra *Discovery* e observadas na tela do computador estão entre os objetos empíricos e os genéricos, por apresentar as propriedades geométricas condizentes com os objetos construídos e por possibilitar, a partir dessas construções, que os estudantes estruturem, organizem, elaborem novas hipóteses e exponham argumentos que contribuam para as justificativas e a fundamentação.

### **1. Pensamento geométrico de van Hiele**

Os holandeses Pierre Marie e Dina van Hiele-Geldof realizaram estudos quanto ao desenvolvimento do pensamento geométrico de alunos e, em 1957, apresentaram na Universidade de Utrecht, na Holanda, suas teses de doutorado.

Pierre van Hiele organizou e instituiu um modelo contendo cinco níveis para o desenvolvimento do pensamento em geometria e Dina van Hiele-Geldof realizou investigações empíricas na tentativa de contribuir com os educandos e promover os níveis de pensamento nos estudantes, ou seja, que os alunos conseguiriam avançar de um nível para outro.

Os pesquisadores (Fuys et al., 1984) realizaram um projeto de pesquisa com objetivo de investigar o desenvolvimento do pensamento geométrico entre os adolescentes por meio dos modelos de van Hiele. De acordo com os pesquisadores, a tese apresentada por Dina van Hiele-Geldof é uma base de conhecimentos para o modelo de níveis apresentado por Pierre van Hiele, por retratar "experimentos didáticos com alunos de doze anos de duas de suas turmas". (Fuys et al., 1984, p. 7, tradução nossa).

A teoria de van Hiele apresenta cinco níveis de compreensão em torno do desenvolvimento do pensamento geométrico, quatro propriedades de sequência fixa, importantes para os níveis e a progressão de um nível para o nível posterior.

O pesquisador (Usiskin, 1982) liderou um processo de investigação para o Programa de Ensino e Aprendizagem do Instituto Nacional de Educação para o Desenvolvimento Cognitivo e Realização da Geometria na Escola Secundária. Estudou durante dois anos 1980-81, período em que organizou as quatro propriedades de sequência fixa dos níveis da seguinte forma:

> Propriedade 1: (sequência fixa) - Um aluno não pode estar no nível n de van Hiele sem ter passado pelo nível n-1. Propriedade 2: (adjacência) - Em cada nível de pensamento o que era intrínseco no nível anterior torna-se extrínseco ao nível atual. Propriedade 3: (distinção) – Cada nível tem sua própria linguagem, símbolos e sua própria rede de relacionamentos conectando esses símbolos. Propriedade 4: (separação) – Duas pessoas que raciocinam em níveis diferentes não podem se entender. (Usiskin, 1982, p. 15).

O modelo apresentado por (van Hiele, 1984) consiste em cinco níveis de compreensão: Nível 0 – (Nível Básico) – Visualização; Nível 1 – Análise; Nível 2 – Dedução informal; Nível 3 – Dedução e Nível 4 – Rigor.

Para o autor, crianças no Nível Básico reconhecem as figuras por sua aparência, ou seja, reconhecem o retângulo por sua forma, mas julgam o quadrado de forma diferente. Nesse nível as propriedades das figuras geométricas não são reconhecidas pelas crianças, uma vez que o reconhecimento é no aspecto visual.

Crianças no Nível 1 – Análise, de acordo com (van Hiele, 1984), conseguem distinguir propriedades das figuras, ou seja, percebem que um retângulo possui

quatro ângulos retos, as diagonais são iguais e os lados opostos são iguais, porém, as propriedades ainda não estão sistematizadas, ou seja, (nan Hiele, 1984, p. 249) "discorre que, nesse Nível, as propriedades ainda não estão ordenadas, de modo que um quadrado não é necessariamente identificado como sendo um retângulo".

Alunos no Nível 2 – Dedução informal, (van Hiele, 1984) sublinha que as propriedades são ordenadas, dessa forma uma propriedade precede de outra propriedade e reconhece que, um quadrado é retângulo, mas o resultado intrínseco da dedução não é percebido pelo aluno.

Nesse nível, podemos observar que os alunos estão sistematizando as propriedades por interligarem e por fazerem conexões entre uma e outra propriedade, pois, por meio de suposições e explorações dos alunos, as propriedades podem ser organizadas e estruturadas pelos estudantes.

Para (van Hiele, 1984, p. 250) no Nível 3 – Dedução, "o pensamento está preocupado com o significado da dedução, com o inverso de um teorema, com axiomas, com condições necessárias e suficientes", ou seja, podemos entender que um estudante, neste nível, consegue compreender o significado em um raciocínio dedutivo e estabelecer relações axiomáticas.

Neste sentido, podemos vislumbrar caminhos que possibilitem o uso dos novos recursos do GeoGebra, por escolares, quanto à aprendizagem de propriedades da geometria plana e acreditamos que é importante a participação ativa dos estudantes na construção dos novos conhecimentos, como afirmam (Abar & Cotic, 2014, p. 53), que "as orientações metodológicas dos atuais currículos de Matemática e em todos os níveis destacam a importância da participação ativa do aluno na construção de seu conhecimento".

Dessa forma, com a possiblidade dos novos recursos do GeoGebra, vislumbrase um processo de ensino e aprendizagem em que o aluno pode instantaneamente testar as suas conjecturas, validá-las ou refutá-las, o professor observa e verifica se há avanço ou progresso de um nível para outro nível.

Van Hiele (1984) acrescenta que os níveis constituem a natureza da composição do pensamento e são independentes no processo de ensino e aprendizagem. Assim, para este trabalho, esperamos atingir o Nível 2, por meio das construções, conjecturas e a exploração apresentadas pelos estudantes, de modo que essa estrutura possa alicerçar a construção e desenvolvimento do pensamento para a transição ao Nível 3**.**

#### **2. Demonstrações e Provas**

Para a pesquisadora (Hanna, 2000; 2008; Giila Hanna & Villiers, 2012) os estudos acerca do ensino por meio de provas contribui para o processo de transmitir técnicas diferenciadas para os estudantes e não somente como um instrumento de validação das afirmações matemáticas, pois para a autora o ensino da prova na sala de aula é importante por oportunizar ganhos e conhecimentos matemáticos.

A autora Hanna (2008) afirma que,

A prova pode ser mais valiosa no currículo escolar porque transmite métodos que valem a pena ensinar, ampliando assim a caixa de recursos dos alunos, infelizmente ausente dos materiais curriculares que discutem as razões para o ensino da prova. (Hanna, 2008, p. 2).

A autora complementa discorrendo no sentido que a prova tem a capacidade de ampliar o repertório de técnicas e estratégias dos alunos para a resolução de situações e cabe ao educador matemático "entender o papel da prova no ensino, para que possamos aprimorar seu uso em sala de aula". (Hanna, 2000, p. 5). A pesquisadora acrescenta que o papel da prova na sala de aula é a promoção do entendimento matemático e que é importante utilizá-la para atingir esse objetivo.

Para os pesquisadores (Patsiomitou et al., 2010) estão interligados o desenvolvimento do raciocínio dos estudantes ao universo da geometria, bem como o processo da construção da prova geométrica.

Neste sentido, a autora Mariotti (2000) discorre que o progresso de desenvolvimento interno dos estudantes está alicerçado na construção e em distintos processos de conjectura, argumentação, prova e sistematização destas provas, no qual dá-se sentido e valor.

Para a autora "a cultura em sala de aula é fortemente determinada pelo recurso à discussão matemática orquestrada pelo professor para mudar a atitude espontânea dos alunos em relação à validação teórica". (Mariotti, 2000, p. 50).

O estudo realizado pela autora sobre ambientes computacionais, mais precisamente sobre o uso do *software* Cabri e a geometria dinâmica, evidenciaram contribuições para o desenvolvimento cognitivo das atividades na sala de aula, pois, por meio dos comandos utilizados, podem ser identificados propriedades teóricas que permitem observar os procedimentos das construções realizadas como um sinal externo de um teorema.

A autora complementa afirmando que "o processo de internalização de tais sinais determina a construção do significado teórico de um problema de construção e abre a perspectiva teórica para problemas geométricos em geral". (Mariotti, 2000, p. 49).

Para De Villiers (1997) os computadores possibilitam a experimentação e exploração, e podem ser utilizados como um meio de verificação, ou seja, o computador pode refutar ou confirmar respostas conhecidas. O autor considera relevante explorar conjecturas, em ambientes de geometria com representações dinâmicas, de modo a aguçar a curiosidade para a descoberta, questionando o porquê eles acreditam que o resultado é verdadeiro.

De Villiers (1997) acrescenta que a explicação e descoberta deve ser utilizada para apresentar a prova como uma atividade significativa para os estudantes, de modo que os alunos devam ser introduzidos, desde cedo, na arte de apresentar problemas por oportunizar a conjectura, a exploração, a explicação e a reformulação. Para o autor, os *softwares* de geometria com representação dinâmica incentivam esses pensamentos por serem poderosos, não apenas para provar conjecturas verdadeiras, como também importantes na construção de contraexemplos e conjecturas falsas.

Dessa forma, compreendemos que os alunos, ao utilizar os novos recursos do GeoGebra Discovery para a verificação de propriedades da geometria plana, além de ocasionar a oportunidade da exploração, da criação de conjecturas e organização das informações propostas para o processo de aprendizagem, podem minimizar dificuldades apontadas por alguns autores (Balacheff, 1988; Hoyles, 1997; Olivero, 2002) quanto à construção e compreensão das provas, uma vez que, para eles, as dificuldades existem nos aspectos formais e intuitivos, evidenciados nas transições de práticas empíricas para teóricas ou da intuição à dedução.

# **3. GeoGebra e os recursos de Prova Automática de Teoremas**

Os programas de Geometria Dinâmica (GD), de acordo com os autores (Hohenwarter, et al., 2019), são uma ferramenta útil e provocativa para o ensino e aprendizagem de conceitos matemáticos, raciocínios e prova. Para os pesquisadores, este recurso do *software* facilita a formação de fatos geométricos pelos estudantes, como também auxilia na prova de uma proposição, pois pode ser verificada ao desenhar diagramas auxiliares ou arrastar elementos da figura apresentada, com a validade ou falsidade da conjectura em análise.

São poucos os *softwares* de GDS que incluem características relacionadas ao pensamento matemático. A implantação de um algoritmo de Demonstração Automática de Teoremas (DAT) permite confirmar ou refutar a validade matemática de um enunciado geométrico proposto para a construção da demonstração construída em um sistema de geometria dinâmica, pois os sistemas que contém o DAT podem ser considerados como uma calculadora geométrica, pois permite ao educando verificar com um simples arraste no seu celular ou tablete. (Hohenwarter, et al., 2019).

Para os pesquisadores Hohenwarter et al. (2019), os recursos DAT incorporados ao *software* são um conjunto de recursos para auxiliar e colaborar com

os usuários do GeoGebra em todos os contextos educacionais e têm como objetivo contribuir para a compreensão da implantação desse novo recurso de DAT no GeoGebra, mais precisamente como extensão da ferramenta *Relação*, implementada em versões anteriores com caráter meramente numérico.

Na versão da ferramenta *Relação* do *GeoGebra Discovery* foi incrementada uma mensagem que os autores denominam como "*Mais...*", pois, ao clicá-la, o GeoGebra ativa um subsistema interno do *software*, qualificado como DAT, o qual possibilita a verificação e procedimentos de testes mais apropriados para a situação, analisando se a propriedade obtida numericamente é verdadeira.

Manuscritos dos pesquisadores envolvidos diretamente com o desenvolvimento e aprimoramento do software apontam contribuições que o conjunto de recursos DAT podem proporcionar para um conhecimento acadêmico diferenciado e inovador, como também alicerçar uma base ampla dos novos recursos tecnológicos que corroboram para demonstração de teoremas geométricos, uma vez que a ferramenta DAT poderá auxiliar visualmente na verificação de propriedades, contribuindo para melhor compreensão dos educandos.

As análises das etapas da investigação, obtidas por meio de atividades desenvolvidas com o GeoGebra Discovery e o uso do conjunto de recursos DAT, indicam fatores importantes e relevantes para o processo do desenvolvimento do pensamento geométrico, indicados por van Hiele e se dirigem ao encontro de pesquisas realizadas por (Hanna & Villiers, 2012, p. 10), pois "a prova na pesquisa matemática muitas vezes permite uma maior generalização e/ou especialização para novos resultados, uma vez que a comprovação dos resultados geralmente promove o *insight* sobre o porquê eles são verdadeiros".

Para os pesquisadores (Patsiomitou et al., 2010, p. 47 ) "o uso de *software* de computador pode efetivamente apoiar a progressão do aluno através dos níveis de van Hiele" e, dessa forma, se a comprovação de resultados pode provocar o discernimento sobre a veracidade dos objetos estudados, podemos pressupor que as verificações de propriedades por meio dos novos recursos DAT do GeoGebra poderá possibilitar aos educandos, ou mesmo motivá-los na elaboração de conjecturas, descobertas e na sua própria organização das propriedades estudadas.

### **4. Metodologia**

O suporte metodológico para esta pesquisa está alicerçado na metodologia *Design Research*, metodologia desenvolvida na década de 1990, mais precisamente, veiculada nos textos de Ann Brown e Allan Collins no ano de 1992, no intuito de contribuir com estudos de intervenções educacionais. (Collins et al., 2004).

Brown (1992) discorre no sentido que seu objetivo central constituía no que chamou de transformar a sala de aula em ambientes "onde alunos têm oportunidade significativa de assumir o controle de sua própria aprendizagem". (Brown, 1992, p. 141).

Em concordância, os pesquisadores Collins et al. (2004) acrescentam que a pesquisadora Ann Brown foi um pilar importante para o desenvolvimento e a criação de uma metodologia que pudesse assistir a trabalhos de aprendizagem na busca de abarcar algumas necessidades das quais os autores observam:

> A necessidade de abordar questões teóricas sobre a natureza da aprendizagem em contexto; A necessidade de abordagens para o estudo dos fenômenos de aprendizagem no mundo real, e não no laboratório; A necessidade de ir além de medidas estreitas de aprendizagem; A necessidade de derivar resultados de pesquisa da avaliação formativa. (Collins et al., 2004, p. 16, tradução nossa).

Como complemento, os autores Collins et al. (2004) discorrem que *Design Research* foi idealizado para subsidiar investigações formativas, ou seja, para aprimorar e refinar projetos educacionais sustentados em ensinamentos teóricos de observações anteriores.

Os pesquisadores sublinham que "essa abordagem de refinamento progressivo no *design* envolve colocar a primeira versão de um design no mundo para ver como funciona. Então, o design é constantemente revisado com base na experiência, até que todos os bugs sejam resolvidos". (Collins et al., 2004, p. 19).

Para Manson (2006) *Design Research* é um processo da utilização do conhecimento para desenvolver artefatos que sejam utilizáveis e, em seguida, poder verificar e entender os motivos ou não, de um artefato ser eficiente. O autor acrescenta que, "o entendimento obtido durante a fase de análise realimenta e constrói o corpo de conhecimento da disciplina". (Manson, 2006, p. 161).

Para os pesquisadores (Cobb et al., 2003, p. 9) *Design Research* "são conduzidos para desenvolver teorias, não apenas para sintonizar empiricamente "o que funciona". De acordo com os autores, esse modelo resulta em maior compreensão em um ambiente de aprendizagem.

Os autores (Doerr & Wood, 2006) ressaltam que as atividades desenvolvidas no *Design Research* proporcionam o envolvimento e o empenho dos docentes para observar e criar procedimentos que permitam a leitura do ambiente de ensino, bem como de assistir à aprendizagem dos estudantes.

Os autores (Doerr & Wood, 2006) destacam a importância de dois aspectos que contribuem para a pesquisa *Design Research*. A primeira aborda a intenção explicita para o desenvolvimento de um produto ou um processo aperfeiçoado que almeja um sistema submerso em negociações e limitações.

Em relação ao segundo aspecto, os autores (Doerr & Wood, 2006) discorrem no sentido que a pesquisa *Design Research* permite diversos ciclos de análise para aperfeiçoar o produto e a compreensão em diferentes níveis, pois, para esses pesquisadores, no desenvolvimento da investigação, ou seja, nas etapas da pesquisa, é permitido o refinamento do projeto.

Deste modo, entendemos que esses procedimentos propiciam novos conhecimentos que emergem desses ciclos de análises e contribuem para identificar os pontos (positivos ou negativos), como também o detalhamento do projeto, pois o pesquisador, ao observar esses pontos, pode tomar decisões que modifiquem o percurso investigativo, ou faça as adequações que visa o estudo a ser realizado e aprimore o projeto para uma nova fase de aplicação e posteriores análises, ou seja, conforme depositamos e recebemos estímulos durante o processo de ensino e aprendizagem ou durante a investigação, ganhamos conhecimento e adquirimos experiências que nos permitem o aprimoramento do projeto ou das atividades para as etapas futuras, inserindo novos estímulos para desenvolver outros conhecimentos alicerçados nas etapas e experiências anteriores

## **5. Procedimentos Metodológicos**

As atividades desenvolvidas e propostas para o processo de investigação foram realizadas e alicerçadas na metodologia *Design Research* por permitir o aprimoramento do conjunto de atividades, bem como a retomada e a mudança do curso da pesquisa após as análises prévias.

De acordo com (Walker, 2006) esses procedimentos existentes no *Design Research* permitem concatenar a inovação educacional e os princípios de aprendizagem, por sistematizar rigorosamente as análises de situações e contextos educacionais e por permitir intervenções específicas.

O estudo qualitativo explicitado neste texto foi proposto aos estudantes regularmente matriculados no 8º ano do Ensino Fundamental de um colégio particular da cidade de São Paulo, no qual possui duas turmas dessa etapa educacional, cada uma com 27 alunos, com a faixa etária entre 13 e 14 anos.

O convite para participar da investigação foi realizado a todos os alunos das duas turmas e, por se tratar de um conteúdo contido no planejamento anual do colégio, o processo de observação e coleta das informações foram realizados durante as aulas regulares de matemática, no próprio ambiente de sala de aula. Após as devidas autorizações da Instituição de Ensino, bem como dos responsáveis dos escolares, foi desenvolvida uma sequência didática, de acordo com o planejamento anual do colégio para ser desenvolvida pelos alunos com a utilização do GeoGebra Discovery com o incremento dos recursos de Demonstração Automática de Teoremas (DAT).

Devido à pandemia vivenciada no momento da investigação, as atividades e interações foram realizadas por meio da plataforma *Teams* da Microsoft que permite compartilhar a área de trabalho com todos que estejam conectados e possibilita que os participantes solicitem o controle da tela do apresentador, como também gravar todo o evento com a autorização dos presentes.

Para este trabalho, apresentaremos os passos iniciais do processo de investigação e duas atividades realizadas por dois estudantes que solicitaram o controle da tela, denominados de E1 e E2 e os demais colegas que contribuíram com as discussões denominaremos de C1, C2 etc. Dentro do universo da Educação Matemática, essas turmas de alunos do 8º ano da Educação Básica foram os primeiros estudantes a terem conteúdos e atividades desenvolvidas com a utilização dos recursos (DAT) do novo GeoGebra, nomeado pelos desenvolvedores por GeoGebra Discovery.

Assim, em cada aula, foi compartilhada a janela do GeoGebra com a ferramenta DAT, aberta no computador do pesquisador, para que os estudantes desenvolvessem a proposta de atividade.

Após o compartilhamento da tela do computador, o pesquisador convidava os alunos a solicitarem o controle da tela e, espontaneamente, o aluno que solicitava o controle estaria interagindo diretamente com o *software*, com os colegas da turma e com o pesquisador. Cada aula tinha a duração de tempo de 45 minutos e todas as aulas foram gravadas com autorização dos presentes, dos responsáveis e da instituição. Caso o aluno que solicitou o compartilhamento inicialmente finalizasse a atividade que se propôs a realizar, poderia ceder a oportunidade a outro colega para que esse solicitasse o controle da tela e realizasse uma outra atividade em continuidade à sequência didática.

O pesquisador pôde realizar mediações verbalizadas quanto às instruções de indicações dos recursos do GeoGebra, ou seja, o educando que não estava familiarizado com tais recursos, utilizados durante os processos de construções e verificações, o pesquisador indicou ou verbalizou a localização, bem como as instruções para poder acionar ou inserir os novos comandos no GeoGebra.

Cabia ao pesquisador, também, motivar os estudantes a criar conjecturas e a fomentar que os alunos explorassem as construções, os recursos e o dinamismo do *software*.

## **6. A atividade proposta e análise**

**Atividade 1**

Após o processo de compartilhamento da tela, solicitação de acesso de controle do aluno e o GeoGebra Discovery iniciado e pronto para ser utilizado, davase início à aula e às interações.

As atividades propostas aos estudantes e apresentadas neste texto estão inseridas na geometria plana no estudo de triângulos. Na primeira atividade, considerando um triângulo qualquer, o objetivo foi verificar quais propriedades devem ter as medidas de seus lados. É denominada na literatura como condição de existência de um triângulo ou desigualdade triangular e é uma propriedade inicial no estudo desse polígono, importante para o processo de ensino e aprendizagem, pois nem sempre três segmentos de retas podem formar ou compor o perímetro de um triângulo. A segunda atividade teve como objetivo verificar as propriedades de um segmento de reta construído por dois pontos médios de dois lados do triângulo.

Para uma melhor visualização de todos os participantes, o pesquisador configurou a barra de *Entrada* de comando do GeoGebra para a parte superior à Janela de Visualização e da Janela de Álgebra, bem como configurou a Janela de Álgebra para que o Tipo de Objeto exibisse a Descrição dos objetos e não exibisse os valores, quando não estivesse oculta, assim, os alunos não visualizavam as medidas de cada construção, por exemplo, a medida de um segmento de reta construído, preservando aspectos importantes para a nossa observação, como também para não dar respaldos numéricos aos estudantes, que ao nosso ver influenciaria diretamente nas respostas dos alunos e nas conjecturas que eles poderiam levantar.

Podemos observar na (Figura 1) a barra de *Entrada* configurada na parte superior e dois cursores de mouses, à direta, o do estudante, e, à esquerda, o do pesquisador.

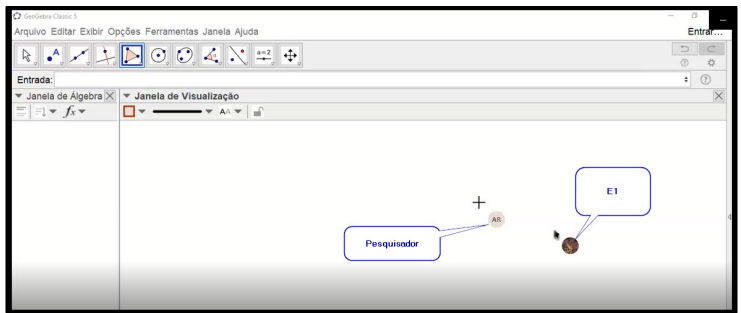

**FIGURA 1.** Estudante E1, com o controle da tela do GeoGebra Discovery **FONTE:** Autor (2021)

Após conceder o acesso ao controle da tela para o aluno E1, o pesquisador informa ao aluno quanto aos movimentos básicos do GeoGebra, como: deixar

sempre a opção do mouse selecionado para poder movimentar o cursor na Janela de Visualização do *software* ou digitar a tecla *Esc* no seu próprio teclado.

Em seguida, o pesquisador instrui os alunos a colaborarem e relatarem as informações que aparecerem na tela do GeoGebra, bem como a narrar as percepções e a contribuir com o colega E1, que assumiu o controle da tela. Na sequência, o pesquisador solicita ao educando que construa um triângulo, utilizando a ferramenta *Polígono*, conforme a (Figura 2).

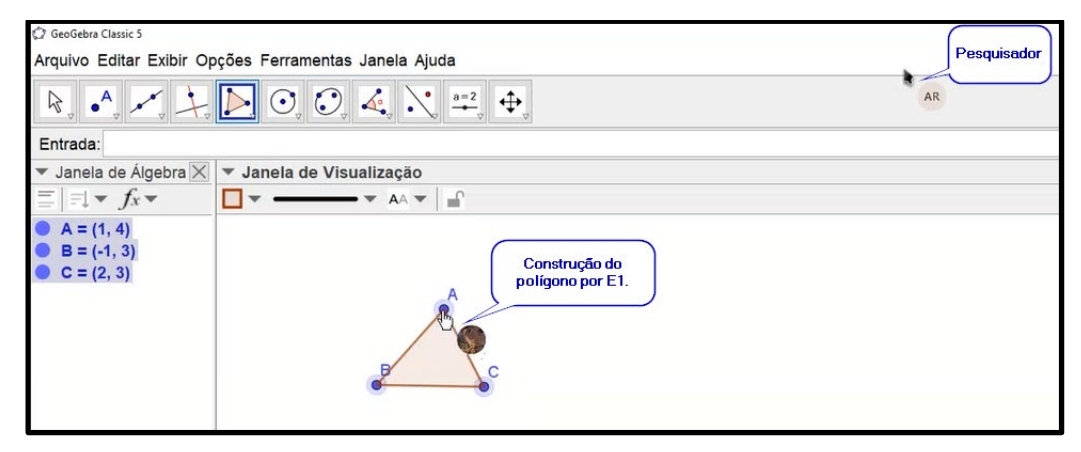

**FIGURA 2.** Construção do Polígono por E1 **FONTE:** Autor (2021)

Após o participante E1 finalizar a construção do triângulo, o pesquisador pergunta ao estudante, *qual a condição para que o triângulo exista?* O aluno, então, indaga: *esse triângulo que eu construí?* O pesquisador argumenta à E1: *Para qualquer triângulo, qual é a condição para que o triângulo exista?*

O participante E1 responde que *são necessários três lados iguais e três vértices.* Percebemos, a princípio, com as interações do aluno, conhecimentos visuais do Nível 0 – Nível Básico de (van Hiele, 1984) por reconhecer na figura os aspectos aparentes e em processo ao Nível 1 – Análise, percebendo elementos de propriedades existentes do triângulo, porém não estabelece, não sistematiza e não ordena as propriedades, conforme (van Hiele, 1984). Inicialmente, consideremos que esse aluno se encontra no Nível 1 – Análise, por considerarmos as observações de (Usiskin, 1982) "um aluno não pode estar no nível n de van Hiele sem ter passado pelo nível n-1". (Usiskin, 1982, p. 15).

O pesquisador incentiva a participação dos demais estudantes, motivando-os a responderem se estão de acordo com o colega ou se gostariam de contribuir com E1 ou apresentarem outras reflexões.

O aluno e colega C1 solicita a palavra e verbaliza: *a soma de dois ângulos tem que ser maior que a soma do ângulo da base*. A princípio, percebe-se um conflito de informações, uma certa confusão entre propriedades, uma vez que, o estudo de ângulos do triângulo, de acordo com a (BNCC, 2018), acontece em anos anteriores, mas permitiu que o estudante mobilizasse o conhecimento para criar a sua conjectura.

Devido a fala do colega C1, o estudante encontra-se no Nível 1 – Análise de (van Hiele, 1984), percebendo propriedades existentes do polígono, embora conflitante, o aluno propõe uma conjectura na tentativa de contribuir com E1.

Entendemos que essa ação de incentivar os educandos a participarem ativamente do processo de construção do conhecimento permite uma integração entre os alunos, uma vez que eles podem verbalizar suas percepções e conjecturas, contribuindo com o aluno que está participando ativamente, bem como para o todo da atividade, pois uma suposição, ou uma observação ou a percepção que o estudante tem, pode ser uma contribuição para outros alunos que estão no processo de percepção.

Nesse momento, o pesquisador deve ser o mediador, incentivar a colaboração dos estudantes para que surjam outras observações e percepções com o objetivo de contribuir com a atividade proposta e tentar aprofundar o tema de estudo, incentivando a investigação e a exploração da atividade, de modo que os estudantes possam ter a autonomia para organizar as informações que estão sendo exploradas.

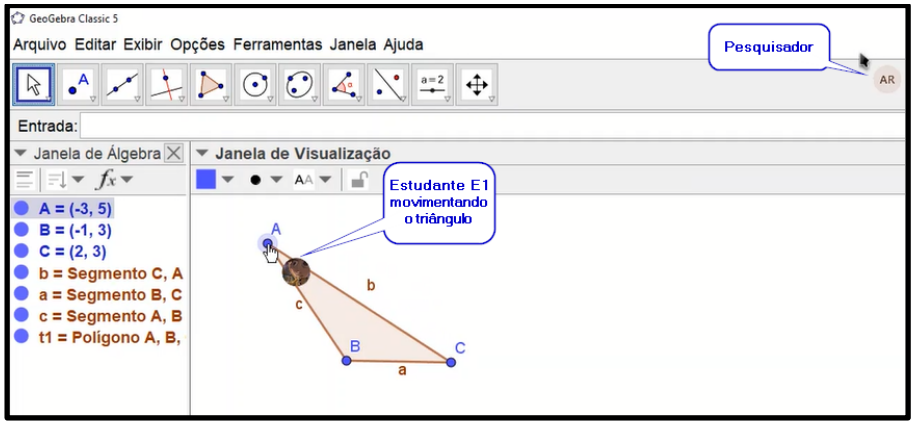

**FIGURA 3.** E1 movimenta o triângulo pelo vértice A **FONTE:** Autor (2021)

O pesquisador fomenta um dinamismo para a figura construída e o diálogo entre os educandos, para que criem conjecturas e que participem expondo as observações. O pesquisador, então, solicita ao estudante E1 que selecione um dos vértices do triângulo e faça movimentos por meio da função arrasto do *software*,

alterando e modificando o triângulo construído inicialmente, observado na (Figura 3).

O objetivo dessa ação, arrasto, é para dar dinamismo à construção realizada e, principalmente, para motivar os alunos a observarem as alterações que são realizadas nas medidas dos segmentos dos lados do triângulo, fomentando, assim, a discussão e a possibilidade dos alunos criarem conjecturas.

Após o estudante E1 movimentar o triângulo, o pesquisador solicita aos demais alunos que participem, que colaborem e possam relatar percepções e observações, perguntando novamente sobre a condição de existência do triângulo.

O colega C2 solicita a palavra e verbaliza: *a soma dos ângulos internos tem que ser 180°, então seria essa a condição de existência do triângulo?* Imediatamente E1 verbaliza: *eu acho que o C2 está correto, é devido a soma dos ângulos internos do triângulo; tem que ser 180º e, se isso não ocorrer, o triângulo não existe* e complementa*: todo triângulo tem que ter 3 vértices 3 lados e a soma dos 3 ângulos internos tem que ter 180°.*

O aluno C1 solicita a palavra e começa a dialogar com E1, quanto a condição de existência do triângulo, de modo que percebemos uma interação entre os alunos, no sentido de chegarem a um consenso quanto a propriedade em estudo.

Admitimos que o colega C2 também se encontra no Nível 1 – Análise de van Hiele (1984), ao perceber propriedade válida dos triângulos, porém ainda não sistematizada. Percebemos que as interações e as trocas entre os alunos são importantes, pois estão explorando as informações que eles levantaram, mesmo que, até o momento não verbalizaram de maneira assertiva. A interação entre os estudantes é relevante por estarem participando ativamente e construindo a aprendizagem partilhada e que, ao nosso ver, pode se transformar em uma aprendizagem, digamos, efetiva, da propriedade em estudo, por estar alicerçada na argumentação, na exploração e no diálogo, contribuindo para o desenvolvimento dos estudantes e para a solidificação do conhecimento.

O estudante E1, que inicialmente não havia concordado com C1, repensa as suas ideias e verbaliza: Acho que C1 tem razão, a soma de dois ângulos tem que ser maior que o terceiro.

O pesquisador os incentiva a observar a figura e a criar outras conjecturas, motiva-os para que explorem a construção realizada e que movimentem o triângulo, e solicita ao estudante E1 a clicar na barra de Entrada do GeoGebra, digitar o comando Relação e a escolher a opção Relação (<Objeto>, <Objeto>) conforme observa-se na (Figura 4).

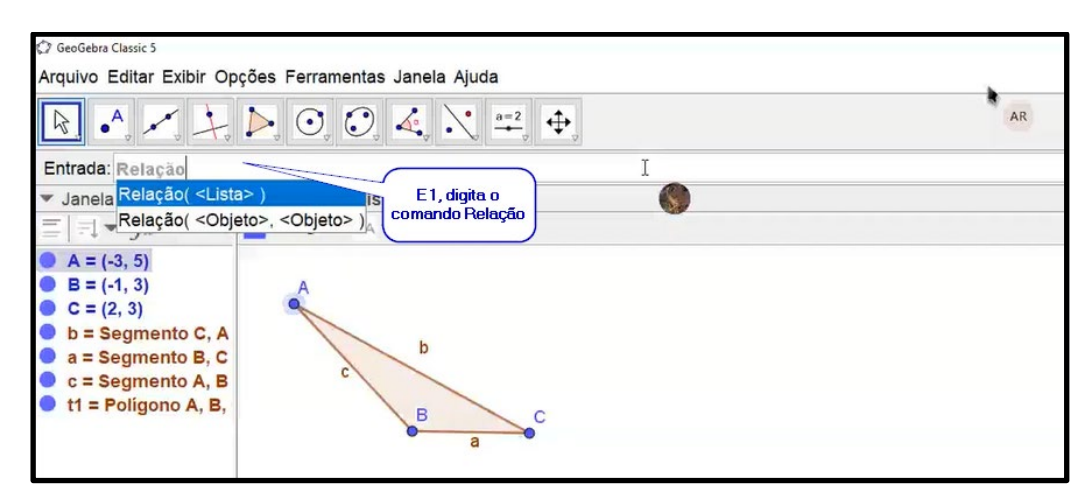

**FIGURA 4.** E1 inserindo o comando Relação **FONTE:** Autor (2021)

Em seguida, o estudante é orientado a selecionar o primeiro Objeto e a digitar o rótulo de dois segmentos, como por exemplo *a + b*. Em seguida, digitar a tecla *Tab* do teclado para selecionar o segundo Objeto e digitar c, rótulo do terceiro lado do triângulo, como podemos verificar na (Figura 5).

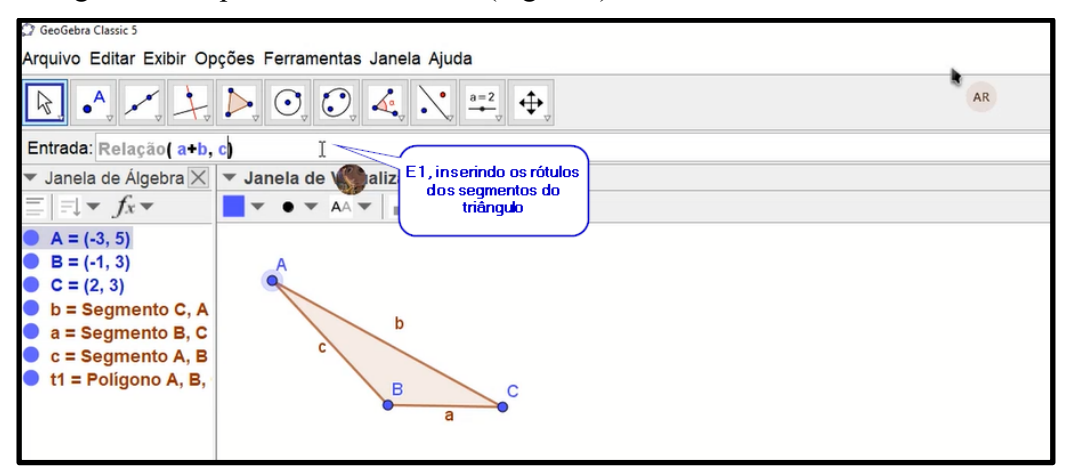

**FIGURA 5.** E1 digitando os rótulos dos segmentos do triângulo no comando Relação **FONTE:** Autor (2021)

Após E1 inserir o comando e os rótulos dos segmentos do triângulo, o estudante é instruído a teclar *Enter*, para que o GeoGebra Discovery acione instantaneamente o conjunto de recursos DAT e possa dar um retorno ao que foi solicitado, ou seja, qual a relação que existe entre os segmentos/lados do triângulo construído? Automaticamente, o GeoGebra Discovery retorna com uma nova janela, trazendo as seguintes informações: *a + b e c são diferentes (verificado numericamente),* como podemos observar na (Figura 6).

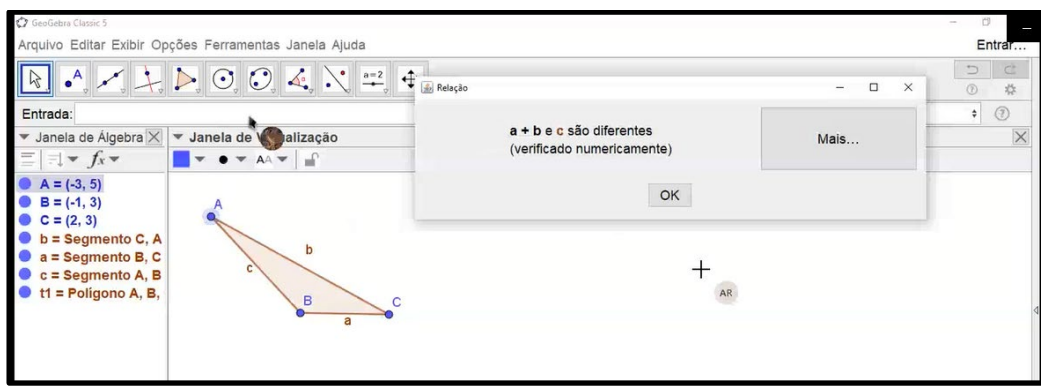

**FIGURA 6.** Janela de resposta do GeoGebra Discovery **FONTE:** Autor (2021)

O estudante E1 é motivado a narrar as informações fornecidas na tela pelo GeoGebra Discovery e imediatamente verbaliza: *eu não sabia que o GeoGebra poderia fazer isso.* Em seguida, lê as informações, conforme (Figura 6), que *a + b e c são diferentes (verificado numericamente)*. O pesquisador orienta E1 a clicar no botão *Mais*..., (Figura 6), e a relatar as informações que são fornecidas na tela.

Após E1 clicar no botão *Mais...* o GeoGebra recorre automaticamente ao conjunto de recursos DAT e abre uma nova Janela com as seguintes informações: *É geralmente verdadeiro que: a + b > c, sob a condição, a construção não é degenerada*, conforme observa-se na (Figura 7). O pesquisador solicita ao aluno que verbalize qual a sua compreensão em relação as informações fornecidas pelo GeoGebra Discovery.

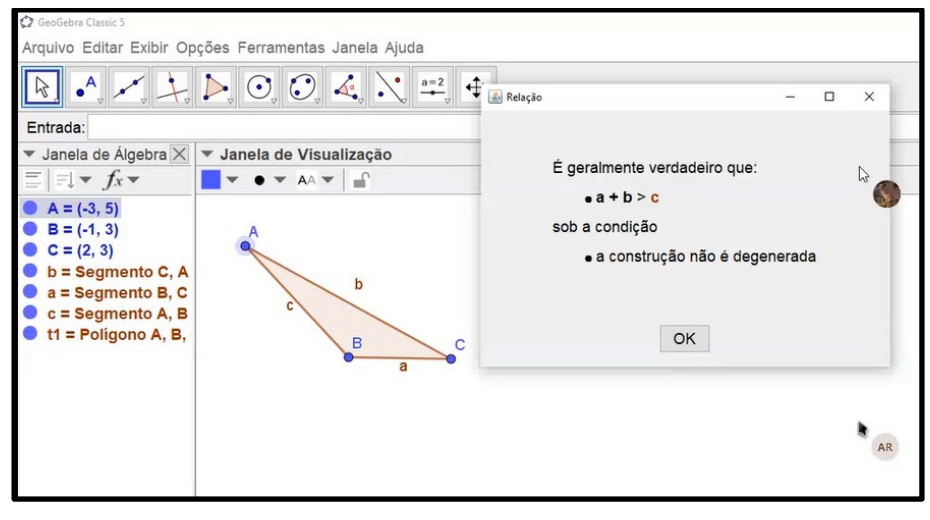

**FIGURA 7.** Resposta do botão *Mais...* no GeoGebra Discovery **FONTE:** Autor (2021)

E1 lê as informações trazidas pelo GeoGebra e responde: *se a soma de a + b for menor ou igual a c, o triângulo não pode ser construído, o triângulo não existe.* 

O estudante começa a perceber que, se a medida de dois segmentos/lados do triângulo for menor que, ou igual ao terceiro segmento/lado do triângulo, o polígono não pode ser construído, ou seja, o polígono não existe, dessa forma, percebemos que o estudante distingue a propriedade, reconhece e ordena, transitando no Nível 2 – Dedução informal de (van Hiele, 1984).

O estudante é questionado pelo pesquisador quanto a informação do GeoGebra, *o que o software está mostrando para nós?* E1 responde: *mostrou a condição de existência de um triângulo.* O pesquisador, então, solicita à E1 a minimizar a Janela com as respostas fornecidas pelo GeoGebra e motiva-o a movimentar o triângulo novamente para que o aluno tente criar outras conjecturas, faça a inversão da ordem dos segmentos no comando *Relação ( <Objeto>, <Objeto> )* para que o aluno investigue.

Notamos que, ao estudante responder que o *software* mostrou a condição de existência de um triângulo, o aluno está organizando as informações e estabelece a nomenclatura, ou seja, entendemos que o estudante inicia o processo de criar conexões.

O estudante movimenta o triângulo (Figura 8a) e insere o comando digitando no primeiro Objeto c + a e no segundo Objeto b (Figura 8b). Em seguida, movimenta o triângulo novamente, digita o comando *Relação* e insere *a + b* no primeiro Objeto e *c* no segundo Objeto. E1 movimenta pela terceira vez o polígono e repete a última entrada no comando *Relação.* O estudante percebe que o *software* apresenta resposta em relação à condição de existência do triângulo (Figura 8b).

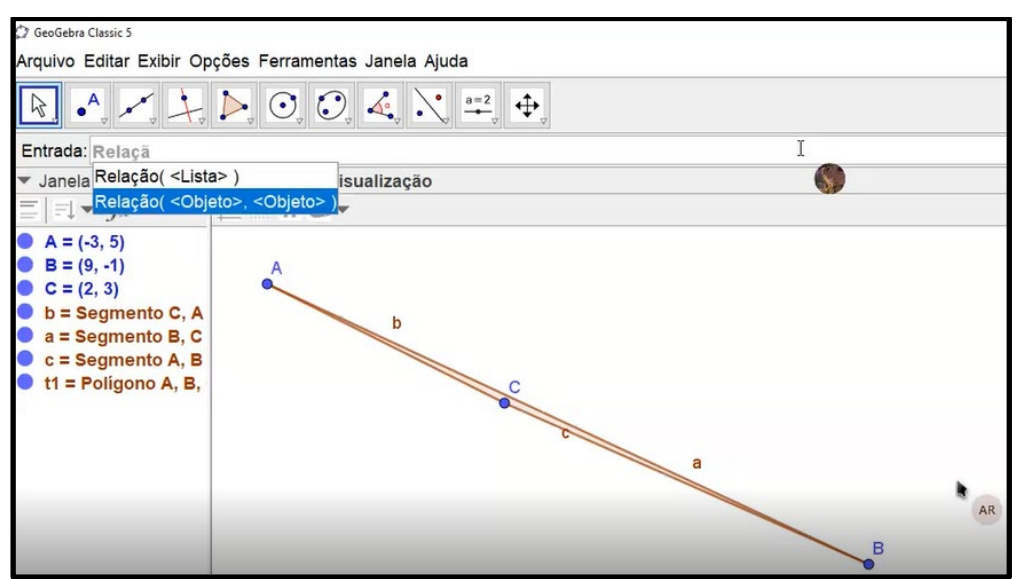

**FIGURA 8a.** E1 inserindo o comando **FONTE:** Autor (2021)

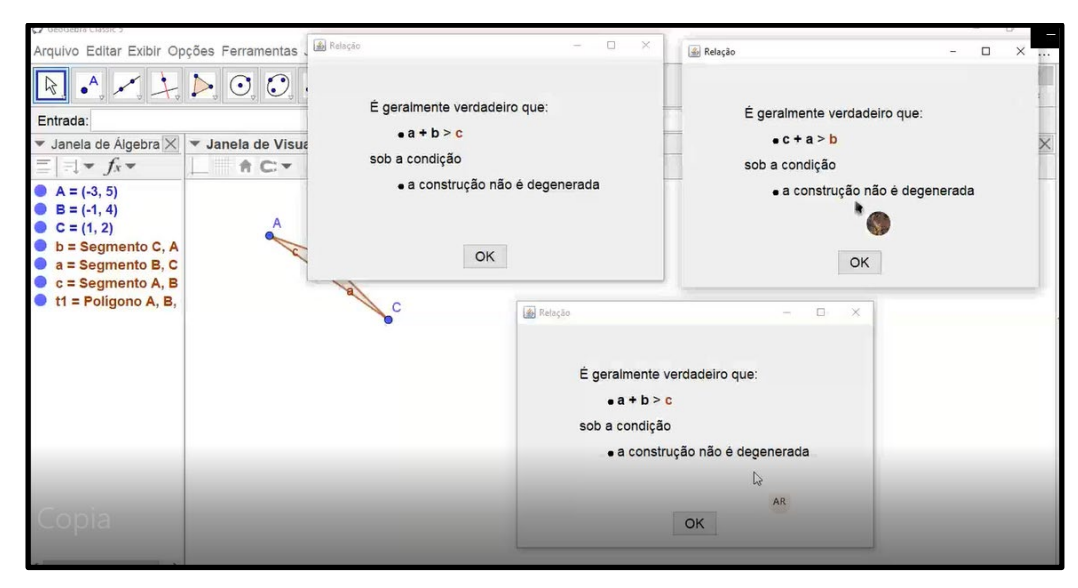

**FIGURA 8b.** Verificação realizada por E1 após Relação modificar o triângulo por três vezes **FONTE:** Autor (2021)

Após E1 explorar as construções do triângulo e criar outras conjecturas, o pesquisador pergunta ao estudante: *O que o GeoGebra nos mostrou após você construir o triângulo, movimentar, modificar o triângulo e acionar o comando Relação?*

Prontamente, E1 responde: *nos mostrou a condição de existência de um triângulo, onde a soma das medidas de dois lados tem que ser maior que a medida do terceiro lado. Meu Deus do Céu, eu não sabia que o GeoGebra poderia fazer isso. Eu estou chocado!* 

Na atividade proposta, de acordo com o modelo de níveis apresentados por (van Hiele, 1984), os estudantes atingiram o Nível 2 – dedução informal, pois conseguem reconhecer os triângulos, mesmo modificado, nos quais perpassam pelo Nível Básico (Nível 0), como também conseguem, por meio da observação e da investigação criar uma análise de algumas propriedades, aproximando-os de determinados conceitos geométricos e algumas particularidades do triângulo, como os lados e ângulos, superando o Nível 1 – análise.

Percebe-se que os estudantes estão buscando ordenar e sistematizar as propriedades, na tentativa de criarem conexões entre uma e outra propriedade, por meio das suposições e explorações realizadas.

Notamos que, por meio da exploração do polígono, como também nos diálogos realizados pelos alunos que foram se organizando para chegarem a um consenso, porém, percebemos um conflito, esperado para o Nível 2 – dedução informal,

conforme (van Hiele, 1984), entre o conhecimento mobilizado, soma dos ângulos internos de um triângulo, e a condição de existência do triângulo.

Observa-se no relato do aluno que, após as explorações realizadas e ao inserir o comando Relação do GeoGebra Discovery, alternando a alimentação do comando, ou seja, *a + b, c* para *c + a, b* o aluno E1 percebeu que se tratava da condição de existência do triângulo, demonstrando que começou a organizar as informações ao perceber que a soma das medidas de dois lados do triângulo tem que ser maior que a medida do terceiro lado, dessa forma, consideremos que o estudante está criando subsídios e o alicerce para a transição ao Nível 3 – Dedução, por organizar e estruturar a propriedade estudada.

Por meio das informações e respostas fornecidas pelo comando Relação do GeoGebra Discovery, os estudantes foram construindo a aprendizagem de forma a perceber que, se a soma das medidas de dois segmentos de um triângulo for menor ou igual a medida do terceiro segmento, o triângulo não poderá ser construído, ou seja, o polígono não existirá.

Dessa forma, entendemos que a possibilidade de interação com os novos recursos do GeoGebra Discovery permitiu que o estudante explorasse, verificasse e deduzisse a propriedade de condição de existência dado um triângulo qualquer.

Em futuras atividades poderemos propor que os alunos verifiquem, a partir de segmentos dados, a possibilidade de construção de um triângulo por meio de transferências de medidas com a utilização do recurso Compasso do GeoGebra.

# **Atividade 2**

Para a atividade 2, após os procedimentos de compartilhamento de tela, descritos anteriormente, e em continuidade ao estudo do triângulo, a segunda atividade refere-se ao segmento de reta construído por dois pontos médios de dois lados do triângulo, foi iniciada com instruções ao estudante E2, ou seja, o estudante recebeu a orientação de construir um triângulo de medidas quaisquer e, em seguida, selecionar a ferramenta Ponto Médio para construir dois pontos médios de dois lados do triângulo a sua escolha.

Na (Figura 9) podemos observar o triângulo ABC, os pontos médios (D, E) de dois lados do triângulo escolhido por E2 e os dois cursores dos mouses, estudante e pesquisador.

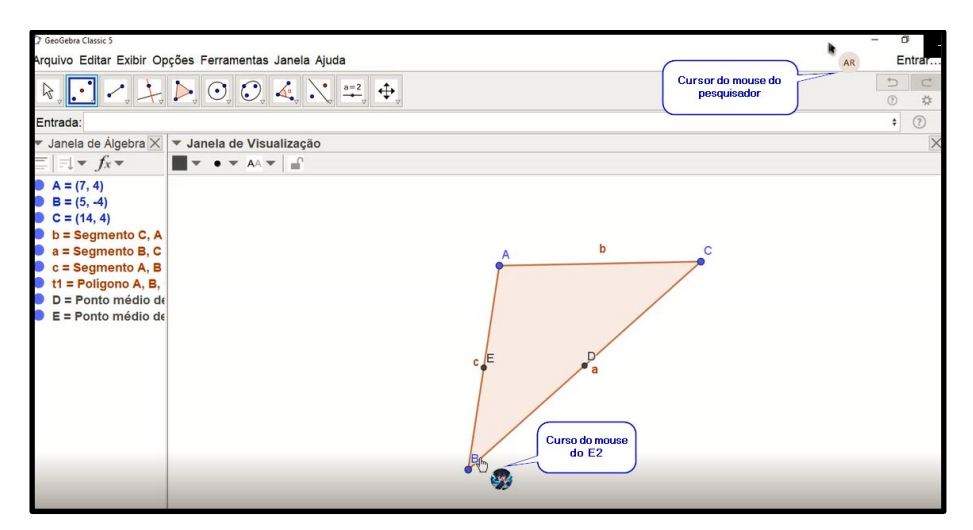

**FIGURA 9.** Triângulo com os pontos médios construído por E2 **FONTE:** Autor (2021)

Em seguida, o estudante recebe a orientação de utilizar a ferramenta *Segmento*  e traçar um segmento de reta com extremidades nos pontos médios. Após a construção, como observa-se na (Figura 10), o estudante foi questionado: *Qual a relação entre a medida do segmento de reta construído e a medida do terceiro lado do triângulo? Qual a posição do segmento em relação ao terceiro lado? Relate a sua observação.*

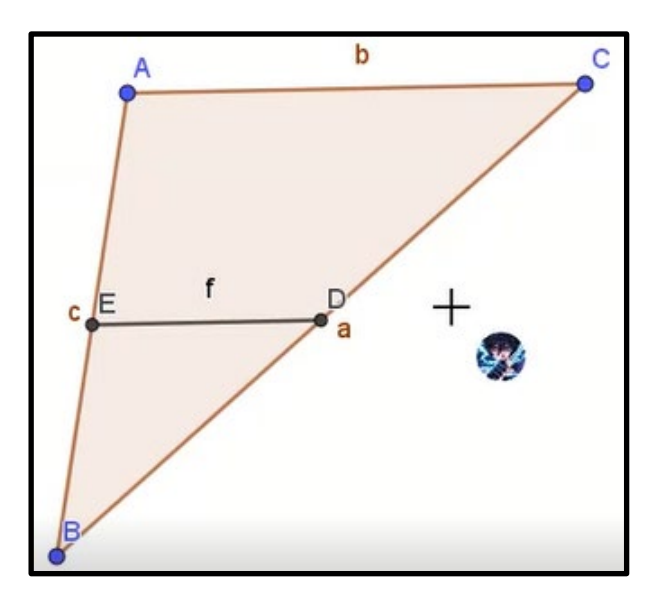

**FIGURA 10.** Construção do segmento f **FONTE:** Autor (2021)

O estudante E2 verbaliza que: *segmento foi construído com extremidades nos pontos médios dos outros dois lados do triângulo*. Uma colega denominada de C3

solicita a palavra e verbaliza: *o segmento é uma mediatriz.* O estudante E2 observa a construção realizada e motivado pelo pesquisador movimenta a construção pelo vértice A do triângulo (Figura 11).

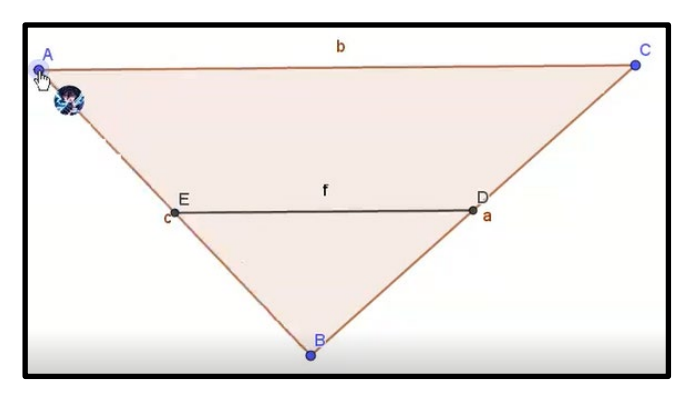

**FIGURA 11.** Triângulo, após o movimento realizado por E2 **FONTE:** Autor (2021)

Uma outra colega, denominada de C4, solicita a palavra e verbaliza: *os segmentos são paralelos.* O estudante E2 concorda com a afirmação da colega C4 e, em seguida, o estudante E2 movimenta o triângulo e é motivado a digitar na Barra de Entrada do GeoGebra Discovery o comando *Relação*, selecionar a opção *Relação (<Objeto>, <Objeto>)* e a digitar *b* no primeiro objeto e *f* no segundo objeto e teclar *Enter.* 

Após o estudante E2 digitar o comando *Relação* e teclar *Enter,* o GeoGebra Discovery acessa automaticamente o subsistema de recursos DAT e apresenta uma nova tela com dois botões *Mais ...* e as seguintes informações: *b e f são paralelas (verificado numericamente); b não possui o mesmo comprimento que f (verificado numericamente).*

O estudante é orientado a narrar a sua compreensão das informações carregadas na tela pelo GeoGebra Discovery (Figura 12a). O aluno E2 faz a leitura e é motivado a clicar no primeiro botão *Mais...* e narrar a sua compreensão (Figura 12b). Após realizar a leitura, E2 complementa: *O GeoGebra está afirmando que os segmentos b e f são paralelos.* O estudante é motivado a observar se há mais informações ou percepções. O estudante E2 verbaliza: *realmente, os segmentos são paralelos.*

Motivado a clicar no segundo botão *Mais...,* E2 faz a leitura das informações e, na sequência, complementa: *o segmento f é metade da medida do segmento b, ou seja, ao dividir a medida do segmento b por dois, temos a medida do segmento f ou, se multiplicarmos a medida do segmento f por dois, temos a medida do segmento b.*

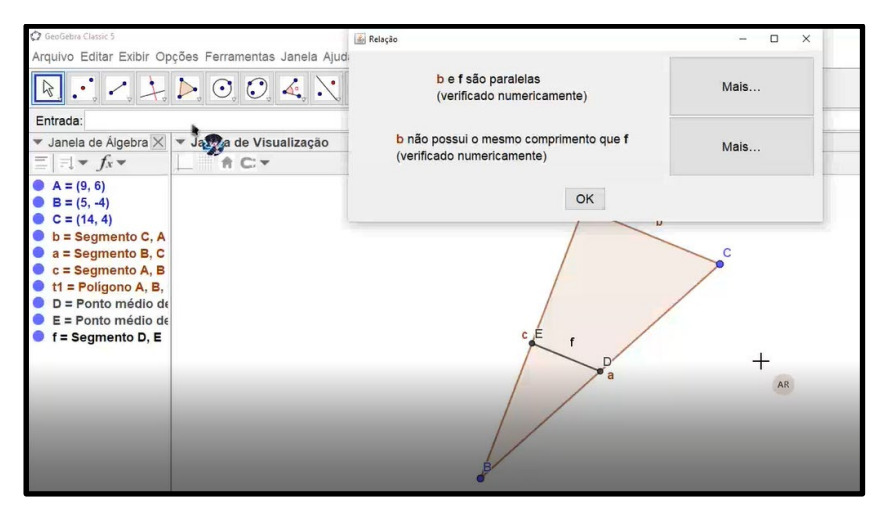

**FIGURA 12a.** Resposta do GeoGebra, após E2 digitar o comando Relação **FONTE:** Autor (2021)

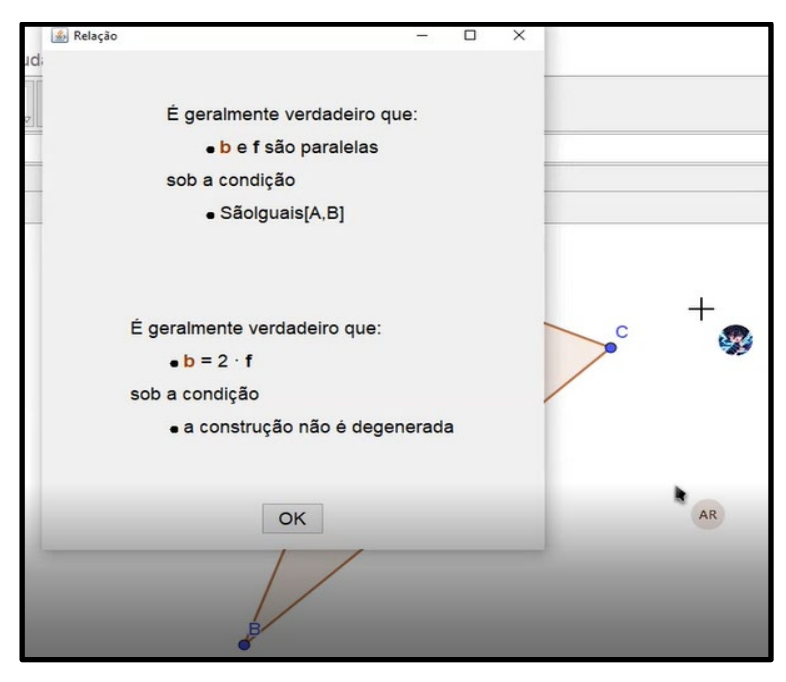

**FIGURA 12b.** Resposta do GeoGebra após E2 clicar o botão *Mais ...* **FONTE:** Autor (2021)

O pesquisador solicita ao estudante E2 que movimente o triângulo da maneira que desejar e relate a sua compreensão. Após movimentar o triângulo, E2 verbaliza: *a medida dos segmentos se modificaram, mas continuam sendo segmentos paralelos*. Na sequência, digita o comando *Relação* esperando verificar qual resposta será dada pelo *software*. E2 percebe que as respostas fornecidas pelo GeoGebra são iguais da construção anterior, ou seja, que os segmentos *b* e *f* são paralelos e *b* é igual a duas vezes a medida de *f*.

O pesquisador motiva o estudante a criar outras conjecturas, modificar a ordem de digitação dos objetos e inserir no comando *Relação*. O estudante E2 responde, *se inverter a ordem de digitação dos objetos, o GeoGebra irá mostrar a expressão ao contrário*? O estudante é motivado digitar o comando *Relação* e verificar qual a resposta fornecida pelo GeoGebra Discovery para essa conjectura.

Na Figura 13a observamos o estudante testando o comando *Relação* e invertendo a entrada do comando, digitando no primeiro objeto *f* e no segundo objeto *b*, Figura 13a. O GeoGebra Discovery retorna: *f* e *b* são paralelas (verificado numericamente); *b* não possui o mesmo comprimento que *f* (verificado numericamente) e apresenta dois botões *Mais ...* que, após o estudante E2 clicar nos botões, o *software* confirma que os segmentos são paralelos e que *f = (1/2)b*, conforme observa-se na Figura 13b.

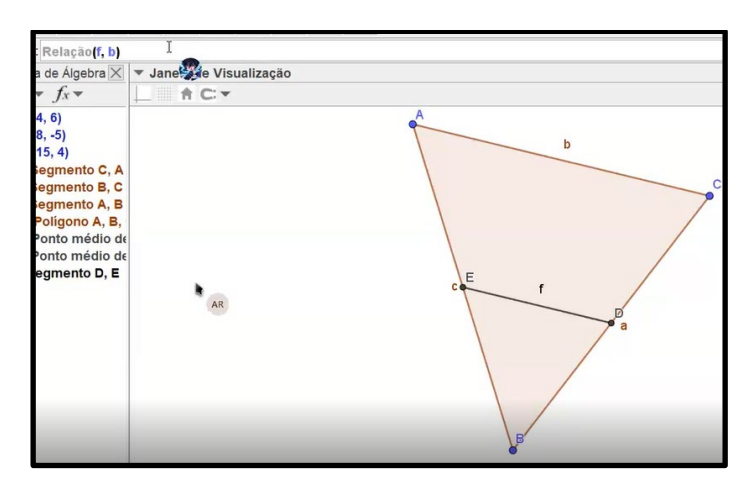

**FIGURA 123a.** Triângulo após as movimentações e comando Relação**. FONTE:** Autor (2021)

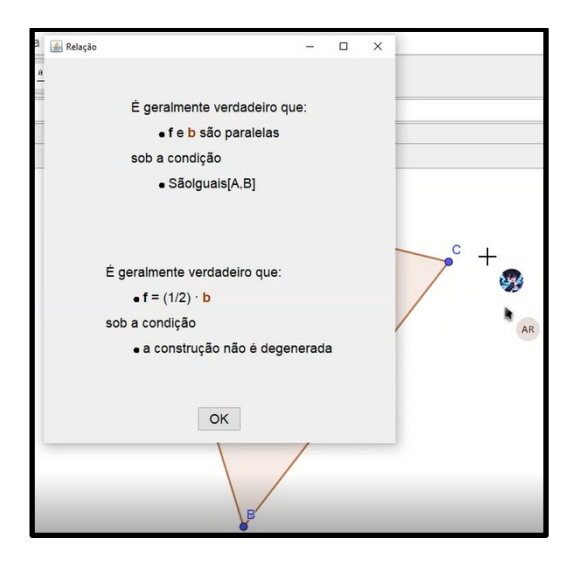

*Revista do Instituto GeoGebra de São Paulo, v. 12, n. 3, p. 133-161, 2023 - ISSN 2237-9657*

**FIGURA 133b**. Resposta do GeoGebra Discovery. **FONTE:** Autor (2021)

O estudante E2 e todos os alunos que estão participando da aula são motivados a relatar as suas compreensões. E2 solicita a palavra e verbaliza: *em todos os triângulos, o cálculo será sempre igual. O segmento construído pelos pontos médios dos dois lados do triângulo é sempre metade da medida do terceiro lado ou que, a medida do terceiro lado do triângulo é o dobro da medida do segmento construído. Os segmentos sempre serão paralelos.*

O pesquisador questiona os demais alunos se concordam com as observações do E2 e as manifestações são em concordância.

Inicialmente, consideramos que os estudantes transitavam entre o Nível Básico – Visualização e o Nível 1 – Análise de (van Hiele, 1984), por conseguirem reconhecer figuras por aparência, fato que nos chamou a atenção quando a colega C4 verbaliza que os segmentos são paralelos, ou seja, ao movimentar o triângulo a aluna percebeu o paralelismo, contribuindo com os demais colegas, embora não ordenaram as propriedades e, observamos, um conflito de informação na fala da colega C3, esperado para o Nível, conforme (van Hiele, 1984).

Nos diálogos realizados pelos alunos, verificamos concordância entre eles, como também a criação de conjecturas que foram testadas e confirmadas, proporcionando a organização.

Após o estudante se deparar com as respostas fornecidas pelo GeoGebra Discovery, observa-se que o estudante consegue confirmar o paralelismo, percebido ao movimentar o triângulo, como também organiza a informação fornecida, cria outras conjecturas e testa com o comando *Relação* invertendo as entradas dos rótulos dos segmentos, ou seja, ordenando a propriedade e percebendo que a sua conjectura precede da propriedade testada anteriormente e exposta pelo *software*, ou seja, os estudantes atingiram o Nível 2 – Dedução informal de (van Hiele, 1984).

Por meio da interação entre os estudantes, os testes de conjecturas com a ferramenta e as respostas fornecidas pelo GeoGebra Discovery, os alunos organizaram as informações e os pensamentos, percebendo que a propriedade ocorre em qualquer triângulo, embora os valores intrínsecos da dedução não foram observados, esperado para o Nível, conforme (van Hiele, 1984), mas notamos que os estudantes compreenderam o raciocínio e criaram conexões, percebendo as mudanças na expressão algébrica ao modificar a entrada no comando e validando verbalmente que é válido para todo triângulo, movendo-se em direção ao nível de dedução.

# **7. Considerações**

Este estudo teve como objetivo pesquisar as funcionalidades dos novos recursos do *software* GeoGebra, denominado GeoGebra Discovery, no processo de investigação das propriedades do triângulo por estudantes do 8º ano da Educação Básica, percorrendo os níveis de compreensão e desenvolvimento do pensamento geométrico de van Hiele (1984).

O estudo qualitativo explicitado neste texto foi proposto a estudantes regularmente matriculados no 8º ano do Ensino Fundamental de um colégio particular da cidade de São Paulo, o qual possui duas turmas dessa etapa educacional, cada uma com 27 alunos com a faixa etária entre 13 e 14 anos.

As atividades desenvolvidas e propostas para o processo de investigação foram realizadas e alicerçadas na metodologia *Design Research,* por permitir o aprimoramento do conjunto de atividades, bem como a retomada e a mudança do curso da pesquisa após as análises prévias.

Nas análises realizadas, verificamos que os estudantes percorreram os Níveis Básico (Nível 0), o Nível 1 – Análise, atingiram o Nível 2 – Dedução Informal e em progressão ao Nível 3 – Dedução, indicando respostas relevantes à nossa questão de pesquisa: Quais as possíveis contribuições no processo de ensino e aprendizagem de propriedades da geometria plana, os novos recursos do *software* GeoGebra Discovery podem proporcionar a alunos do 8º ano do Ensino Fundamental da Educação Básica?

As análises, à luz da teoria de van Hiele (1984), que os estudantes, ao interagirem, dialogaram, exploraram, criaram conjecturas, testaram no comando *Relação* do GeoGebra Discovery e, após as respostas automáticas do *software*, verificou-se que os alunos organizaram as informações e seus pensamentos, percebendo que as propriedades estudadas são válidas para qualquer triângulo, bem como a mudança na expressão apresentada pelo GeoGebra em resposta a conjectura testada.

Entendemos que o dinamismo do GeoGebra e o conjunto de recursos DAT contribuíram em uma melhor visualização para os alunos, proporcionando o processo de investigação e a testagem das conjecturas. Possibilitou aos estudantes a oportunidade da verificação imediata com a possibilidade de validar ou refutar uma determinada inquietação propostas pelos estudantes.

Por fim, entendemos que o conjunto dos novos recursos DAT do GeoGebra Discovery, associado às atividades que proporcionam aos educandos o processo de exploração, contribui para o ensino e a aprendizagem dos estudantes, embora a metodologia de pesquisa *Design Research* permita rever algumas estratégias, aprimorar o que entendemos que era necessário e realizar algumas modificações nas estruturas das aulas, na tentativa de explorarmos as atividades propostas, bem como a aplicação de outras atividades para o mesmo ano de ensino ou de outras etapas do ciclo educacional.

# **Referências**

ABAR, C. A. A. P.; COTIC, N. S. **GeoGebra**: na produção do conhecimento matemático. 1. ed. São Paulo: Iglu Editora Ltda, 2014.

ALMOULOUD, S. A. Demonstration in geometry: historical and philosophical perspectives. **Revista Pesquisa Qualitativa**, v. 8, n. 18, p. 540-570, 7 out. 2020.

BALACHEFF, N. Aspects of proof in pupils' practice of school mathematics,. En Pimm, D. (ed.), Mathematics, teachers and children, Hodder & Stoughton: Londres, p. 216-235, 1988.

BOTANA, F. *et al*. Hacia un autómata geómetra. **La Columna de Matemática Computacional**, v. 23, p. 343-371, 2020.

BROWN, A. L. Design Research: Theoretical and Methodological Challenges in Creating Complex Interventions in Classroom Settings. **Journal of the Learning Sciences**, v. 2, n. 2, p. 141-178, 1992.

COBB, P. *et al*. Design Research in Educational Research. **Educational Researcher**, v. 32, n. 1, p. 9-13, 1 jan. 2003.

COLLINS, A.; JOSEPH, D.; BIELACZYC, K. Design Research: Theoretical and Methodological Issues. **Journal of the Learning Sciences**, v. 13, n. 1, p. 15-42, jan. 2004.

DE VILLIERS, M. The Role of Proof in Investigative, Computer-based Geometry: Some personal reflections. In: KINHG, J.; SCHATTSCHNEIDER, D. (Eds.). **Geometry Turned On!** Dynamic Software in Learning, Teaching, and Research. Washington: The Mathematical Association of America, 1997. p. 15-24.

DE VILLIERS, M. Papel e funções da demonstração no trabalho com o Sketchpad. Tradução de Eduardo Veloso. **Educação matemática**, n. 62, 2001. Disponível em: <https://docplayer.com.br/35710051-Papel-e-funcoes-dademonstracao-no-trabalho-com-o-sketchpad.html>. Acesso em: 20/03/2021.

DE VILLIERS, M. Using dynamic geometry to expand mathematics teachers' understanding of proof. **International Journal of Mathematical Education in Science and Technology**, v. 35, n. 5, p. 703-724, set. 2004.

DE VILLIERS, M. Proof in Dynamic Geometry: More than Verification. Proceedings of the Ninth International Conference Mathematics Education in a Global Community, July, 2007.

DOERR, H. M.; WOOD, T. Pesquisa-Projeto (design research): aprendendo a ensinar Matemática. In: BORBA, M. C. (Ed.). **Tendências internacionais em formação de professores de Matemática**. Belo Horizonte: Autêntica. 2006. p. 113-128.

FUYS, D.; GEDDES, D.; TISCHLER, R. English Translation of Selected Writings of Dina van Hiele-Geldof and Pierre M. van Hiele. 1. ed. New York: [*s.n.*]. 1984. v. 1.

GOMBAUD, S. La démonstration, une approche historique et critique. 2007. Disponível em: <https://irem.univreunion.fr/IMG/pdf/Gombaud\_Demonstration.pdf>. Acesso em: 10/08/2020.

HANNA, G. Proof, Explanation and Exploration: an Overview. In: JONES, K.; GUTIÉRREZ, Á.; MARIOTTI, M. A. (Eds.). **Educational Studies in Mathematics**. [*s.l.*] Springer Nature, 2000. v. 44, p. 5-23.

HANNA, G.; DE VILLIERS, M. **Proof and Proving in Mathematics Education**. Dordrecht: Springer Netherlands, 2012. v. 15.

HANNA, Gila. Beyond verification : Proof can teach new methods. ICMI Symposium Rome 2008, 1–5. http://www.unige.ch/math/EnsMath/Rome2008/ALL/Papers/HANNA.pdf

HOHENWARTER, M.; KOVÁCS, Z.; RECIO, T. Determinando propiedades geométricas simbólicamente con GeoGebra. **Revista de Didáctica de las Matemática**, v. 100, n. 1, p. 79-84, 2019.

HOYLES, C. The Curricular Shaping of Students' Approaches to Proof. For the Learning of Mathematics, 17(1), p. 7–16, 1997.

KOVÁCS, Z., RECIO, T., RICHARD, P. R., & VÉLEZ, M. P. GeoGebra Automated Reasoning Tools: A tutorial with examples. Aldon, G., Trgalova, J., Proceedings of the 13th International Conference on Technology in Mathematics Teaching, July 2017, 400–404. https://www.researchgate.net/publication/321162514%0AGEOGEBRA

MANSON, N. Is operations research really research? **ORiON**, v. 22, n. 2, p. 155-180, 2006.

MARIOTTI, M. A. Introduction to proof: The mediation of a dynamic software environment. **Educational Studies in Mathematics**, v. 44, n. 1-3, p. 25-53, 2000.

OLIVERO, F. The proving process within a dynamic geometry environment. University of Bristol, 2002.

PATSIOMITOU, S., BARKATSAS, A., & EMVALOTIS, A. Secondary Students ' " Dynamic Reinvention of Geometric Proof " Through the Utilization of Linking Visual Active Representations. Journal of Mathematics and Technology, p. 43–56, 2010.

SIMON, H. A. **The Sciences of the Artificial**. 3. ed. [*s.l.*] MIT Press, 1996. v. 11.

USISKIN, Z., **Van Hiele Levels and Achievement in Secondary School Geometry**. Cognitive Development and Achievement in Secondary School Geometry Project. Chicago: Universidade de Chicago, 1982.

VAN HIELE-GELDOF, D. **The Didactics of Geometry in the Lowest Class of Secondary School**. English Translation of Selected Writings of Dina van Hiele-Geldof and Pierre M. van Hiele, editado por David Fuys, Dorothy Geddes, Rosamond Tischler como parte do projeto de pesquisa "An Investigation of the van Hiele Model of Thinking in Geometry among Adolescents", Research in Science Education (RISE). Program of the National Science Foundation. Washington, D.C. 1984. (Trabalho original publicado em 1957.)

WALKER, D. Toward productive design studies. In: AKKER, J. VAN DEN *et al*. (Eds.). **Education Design Research**. 1. ed. New York: Routledge Taylor & Francis e-Library, 2006. p. 8-15.